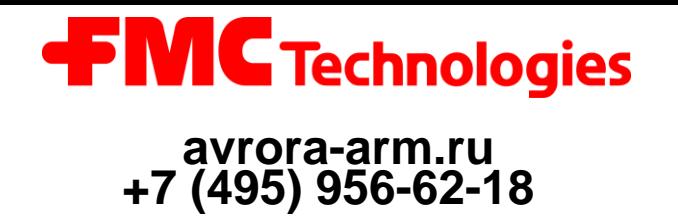

Multipath Ultrasonic Gas and Liquid Flow Meter *External Communication, MPU Series B and Ultra Series* 

Procedure Manual

Issue/Rev. 0.1 (5/13) Bulletin MN0A002

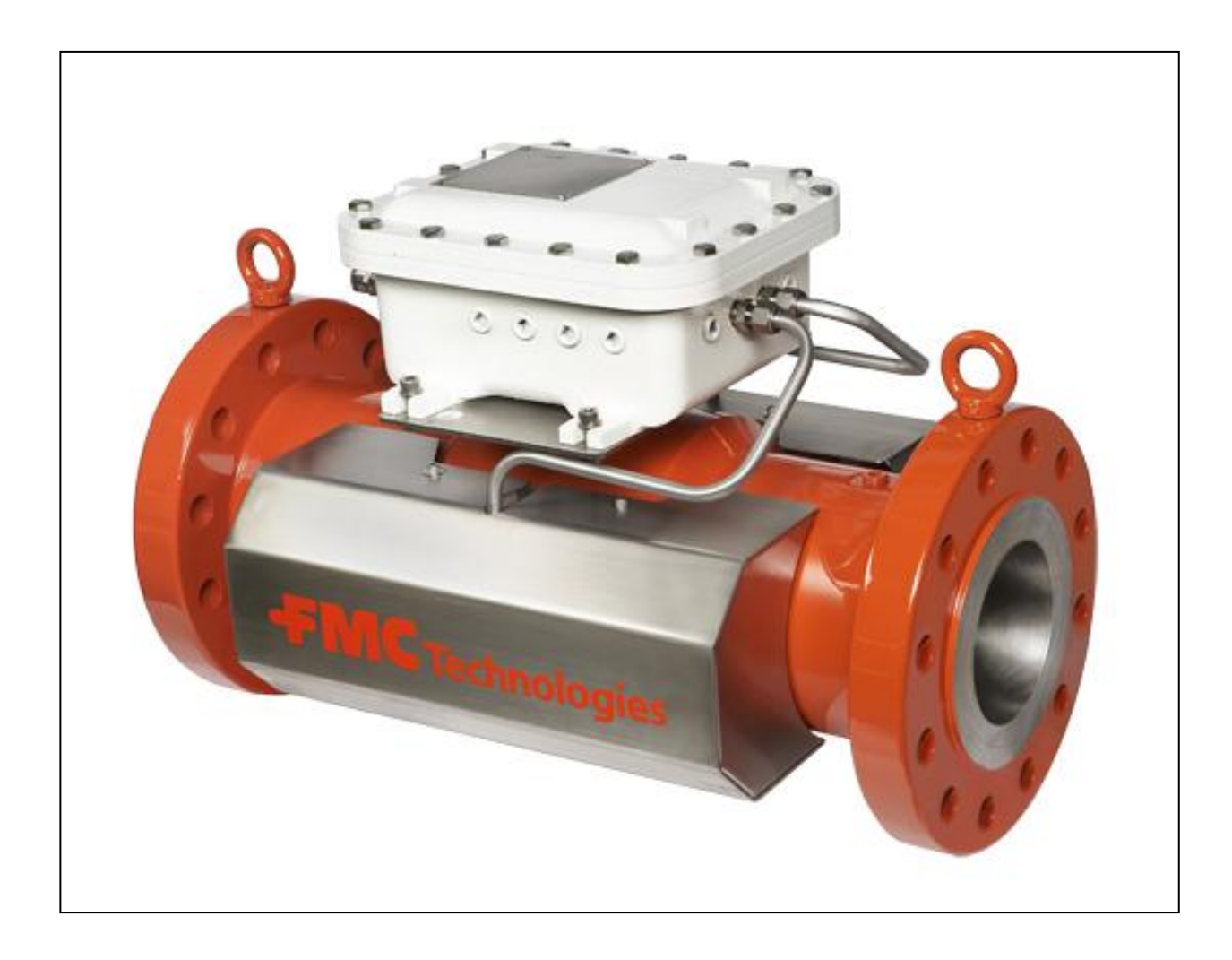

### **Important**

All information and technical specifications in this documentation have been carefully checked and compiled by the author. However, we cannot completely exclude the possibility of errors. **Smith Meter GmbH** is always grateful to be informed of any errors.

**External Data Communication, MPU Series B and Ultra Series** Procedure

# TABLE OF CONTENTS

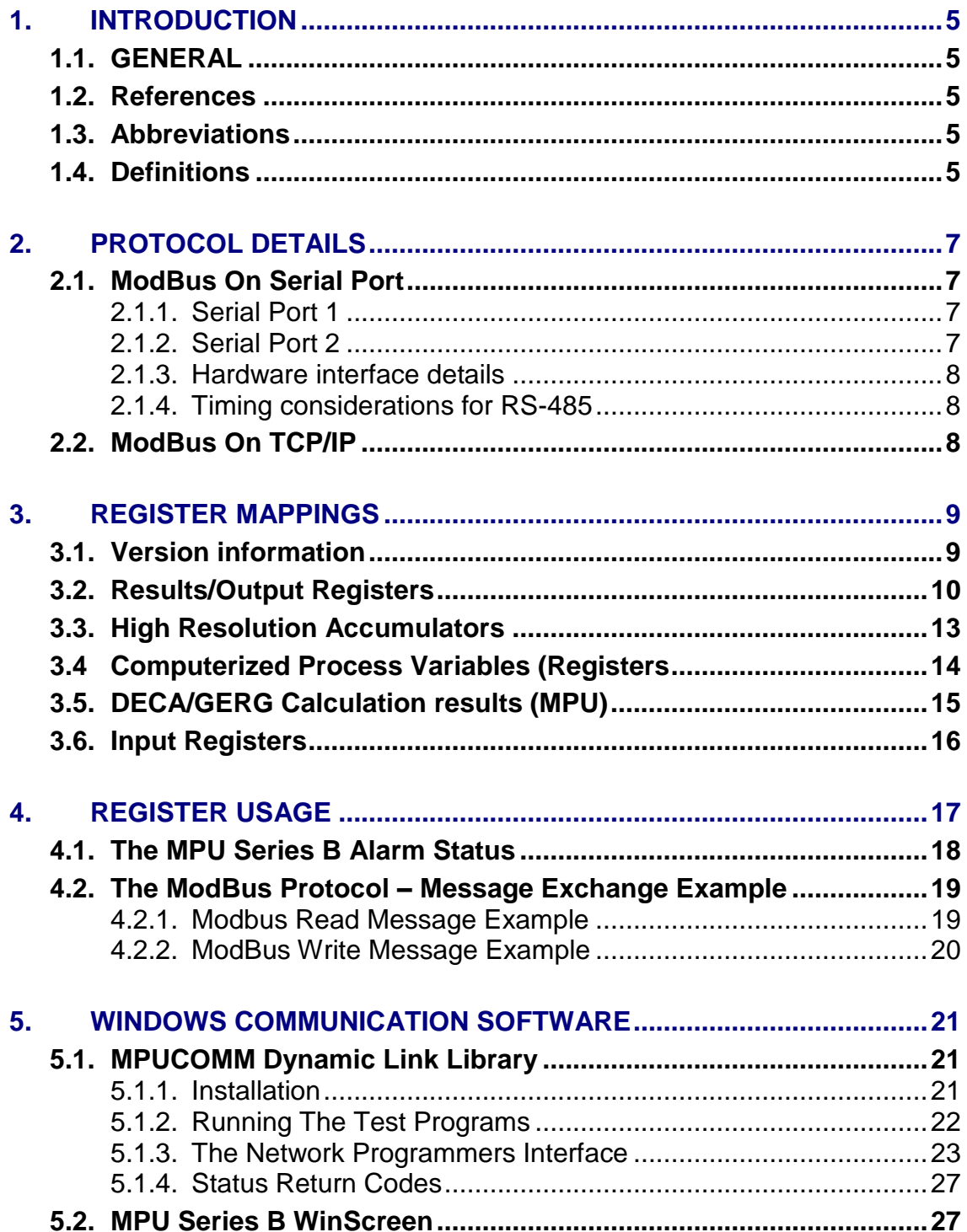

*External Data Communication, MPU Series B and Ultra Series* Procedure

# **FIGURES**

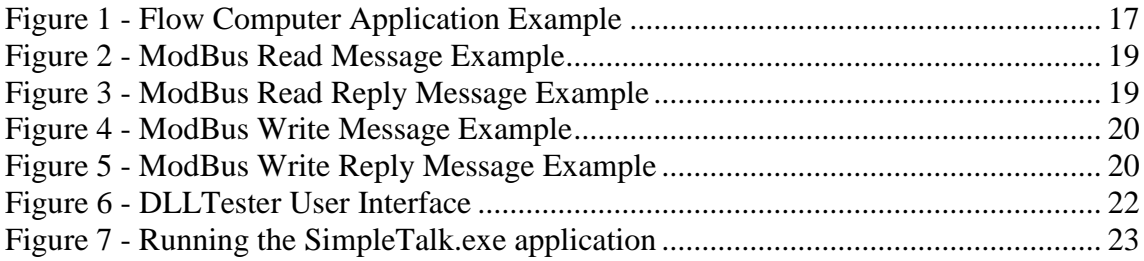

# **1. INTRODUCTION**

### **1.1. GENERAL**

This document contains a description of how to use the MPU Series B/ Ultra Series ModBus interfaces. Both the serial interface and the Ethernet interface are described.

\_\_\_\_\_\_\_\_\_\_\_\_\_\_\_\_\_\_\_\_\_\_\_\_\_\_\_\_\_\_\_\_\_\_\_\_\_\_\_\_\_\_\_\_\_\_\_\_\_\_\_\_\_\_\_\_\_\_\_\_\_\_\_\_\_\_\_\_\_\_

### **1.2. References**

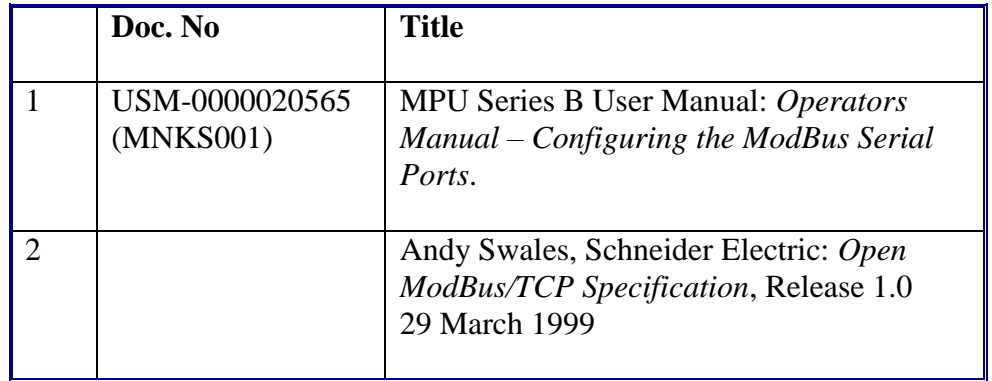

### **1.3. Abbreviations**

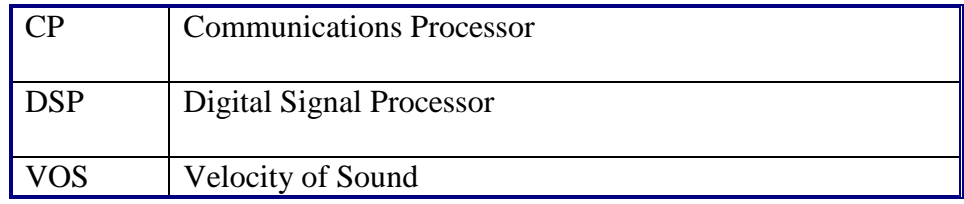

# **1.4. Definitions**

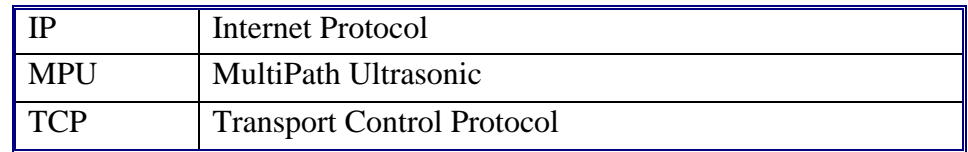

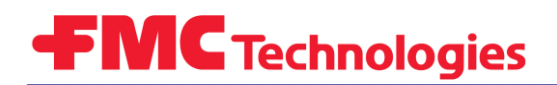

This page is intentionally left blank

# **2. PROTOCOL DETAILS**

The MPU Series B/Ultra Series ModBus protocol will only operate in RTU mode.

\_\_\_\_\_\_\_\_\_\_\_\_\_\_\_\_\_\_\_\_\_\_\_\_\_\_\_\_\_\_\_\_\_\_\_\_\_\_\_\_\_\_\_\_\_\_\_\_\_\_\_\_\_\_\_\_\_\_\_\_\_\_\_\_\_\_\_\_\_\_

All floating point values are represented as 32-bit real numbers in two consecutive 16-bit ModBus registers.

All integer values are represented as 32-bit integers in two consecutive 16-bit ModBus registers.

The MPU Series B/Ultra Series acts as a ModBus Slave.

### **2.1. ModBus On Serial Port**

The MPU Series B/Ultra Series supports ModBus connections on one or both of its serial ports.

2.1.1. Serial Port 1

The settings for this port are shown in the table below.

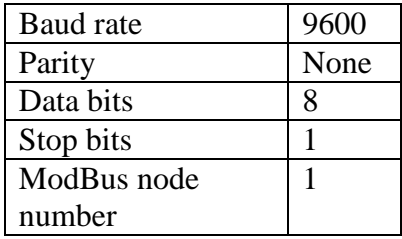

#### 2.1.2. Serial Port 2

The following settings are fixed for port 2:

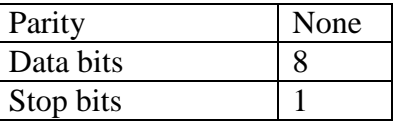

\_\_\_\_\_\_\_\_\_\_\_\_\_\_\_\_\_\_\_\_\_\_\_\_\_\_\_\_\_\_\_\_\_\_\_\_\_\_\_\_\_\_\_\_\_\_\_\_\_\_\_\_\_\_\_\_\_\_\_\_\_\_\_\_\_\_\_\_\_

The rest of the parameters are configurable on this port.

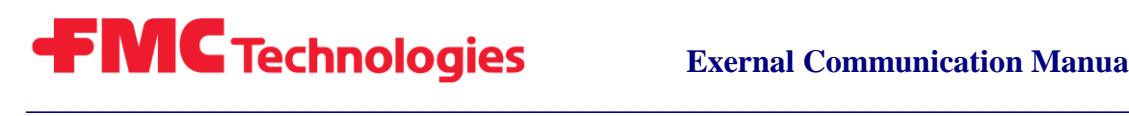

#### 2.1.3. Hardware interface details

The actual hardware interface used can be one of the following:

- 1. RS-232 (Full Duplex)
- 2. 2-wire RS-485 (Half Duplex)
- 3. 4-wire RS-485, i.e. RS-422 (Full Duplex)

#### 2.1.4. Timing considerations for RS-485

For the Half Duplex RS-485 (2-wire) interface, the following timing considerations must be taken into account by the software on the ModBus master:

There must be at least a 20 mS "silent interval" from receiving a ModBus reply from the MPU, before the next ModBus request message issued by the master to the MPU. The software on the ModBus master will typically need to follow this pattern of communication:

- 1. Send a request message A to the meter
- 2. Read the reply message from the meter
- **3. Wait for at least 20 mS**
- 4. Send the next request message B to the meter ...etc...

This will ensure that the meter has sufficient amount of time to change the driver direction before the master sends the next request.

### **2.2. ModBus On TCP/IP**

The MPU Series B/Ultra Series ModBus on TCP/IP implementation conforms to the definition in section 1.2 References [2].

The following requirements apply to the *ModBus Application Protocol* (MBAP) header used for TCP/IP:

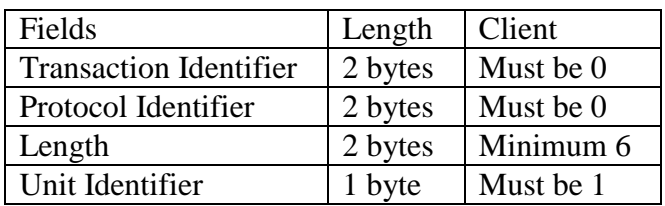

# <span id="page-8-0"></span>**3. REGISTER MAPPINGS**

This section lists the specific MPU Series B/Ultra Series database object numbers and ModBus addresses.

The following listings contain the most important objects available on the MODBUS protocol. For a complete listing of objects, please use the database report in the Winscreen program.

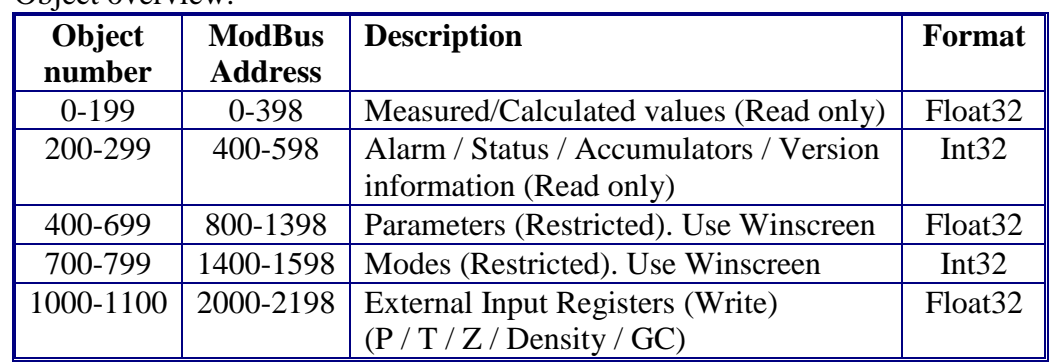

Object overview:

In case of a 4/3/1 path meter, the object numbers / Modbus addresses are the same, and objects with higher path numbers are not applicable.

### **3.1. Version information**

The following registers contain the version information for the meter. All registers are read only and 32 bit integers.

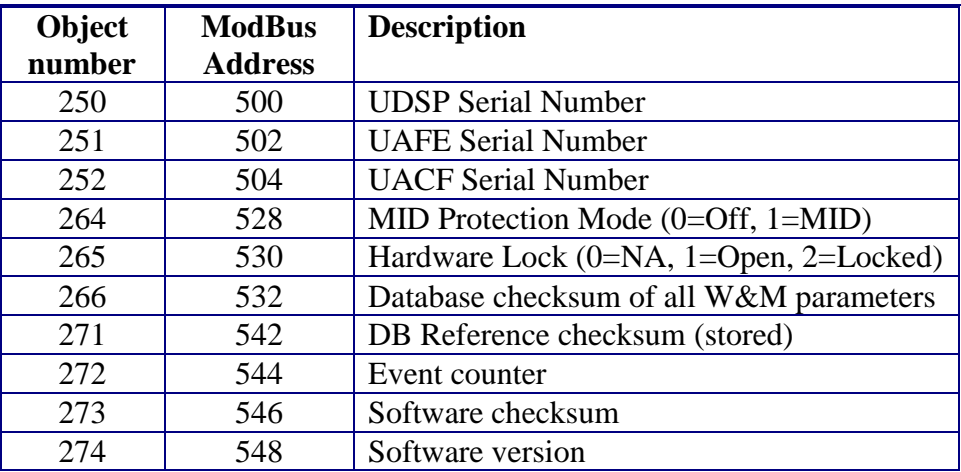

# **3.2. Results/Output Registers**

The following registers are the results registers of the MPU Series B. They are all 32-bit float values. They are updated on the completion of every measurement cycle.

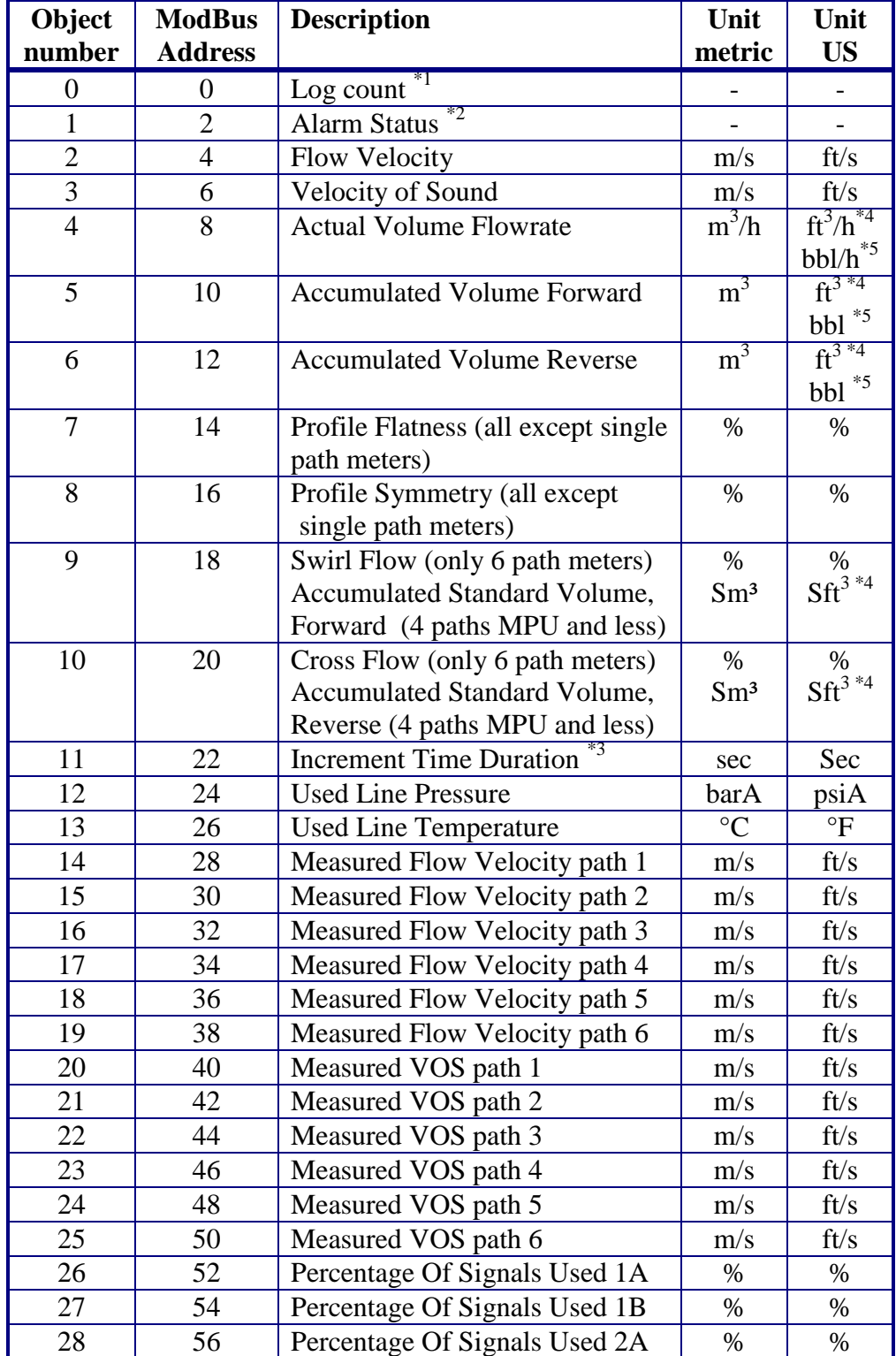

### **MPU Series B and Ultra Series Ultrasonic Flow Meter**

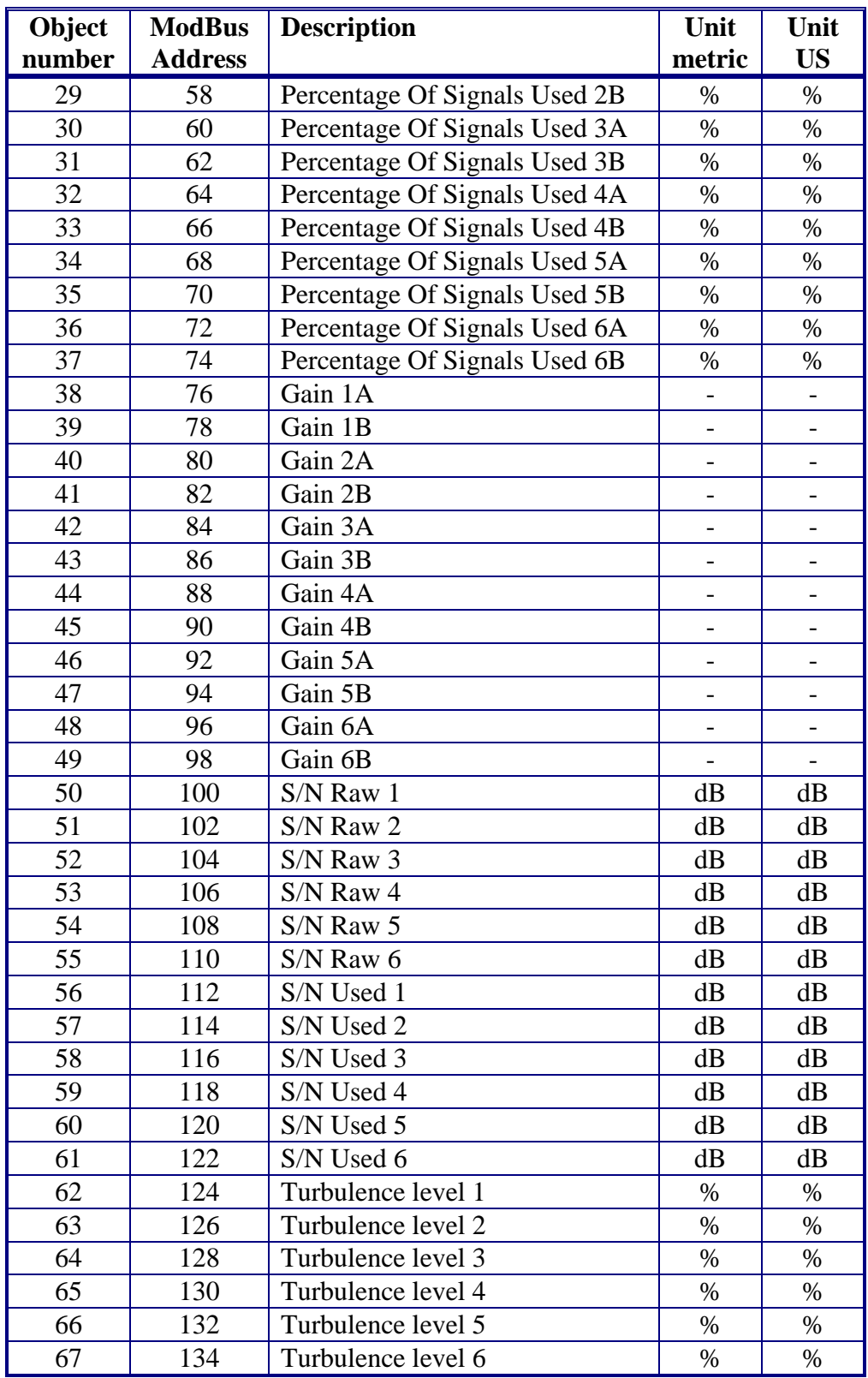

 $*1$  This is a counter that is incremented by one on the completion of every measurement cycle.

 $*$ <sup>2</sup> This is the alarm status word. A non-zero value here indicates that one or more alarms have been raised on the meter. See chapter [4.1](#page-17-0) for details.

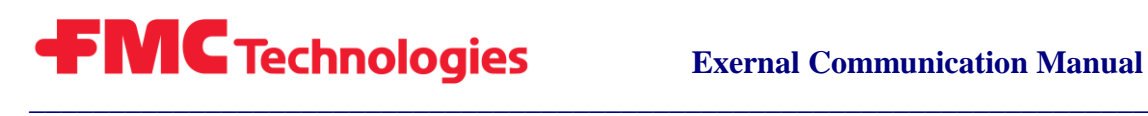

- \*3 This is the time elapsed during the most recent measurement cycle
- \*4 Gas meters
- \*5 Liquid meters

### **3.3. High Resolution Accumulators**

For transfer of volumetric data, the high resolution accumulators should be used. It has a very high and fixed resolution so that no volume is lost because of rounding. Do not use object 5 and 6 for transfer of volume. They are for information only. Rounding errors on the 32 bit floating point could be significant.

Use these high resolution accumulators to calculate volume increments by reading a certain intervals and subtract volume: Volume increment = (current volume - previous volume). All objects are 32 bit integer values and should be used in pairs. To convert the volume using a 64 bit floating point, use this formula:

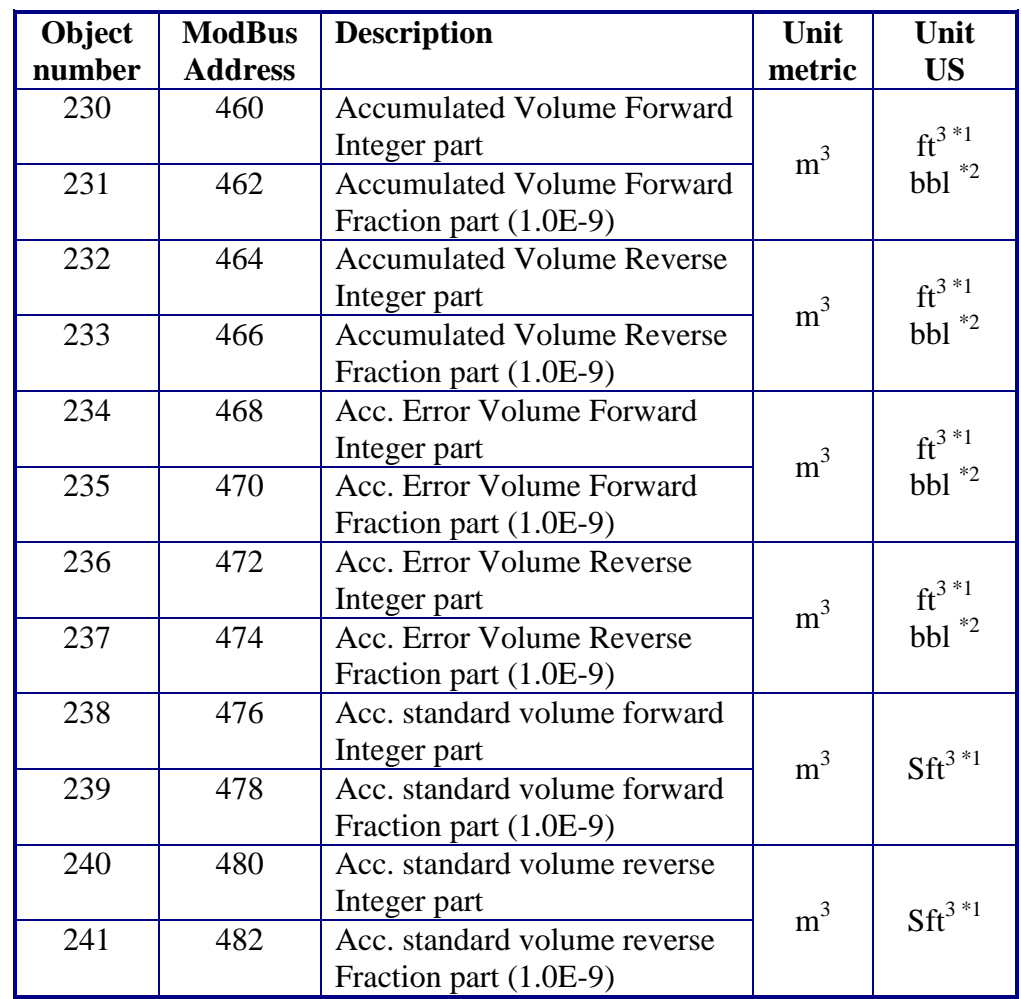

Volume = Integer part + Fractional part  $*$  1.0E-9

\*1 Gas meters

\*2 Liquid meters

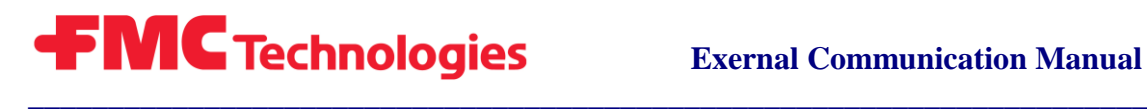

# **3.4. Computerized Process Variables (Registers)**

<span id="page-13-0"></span>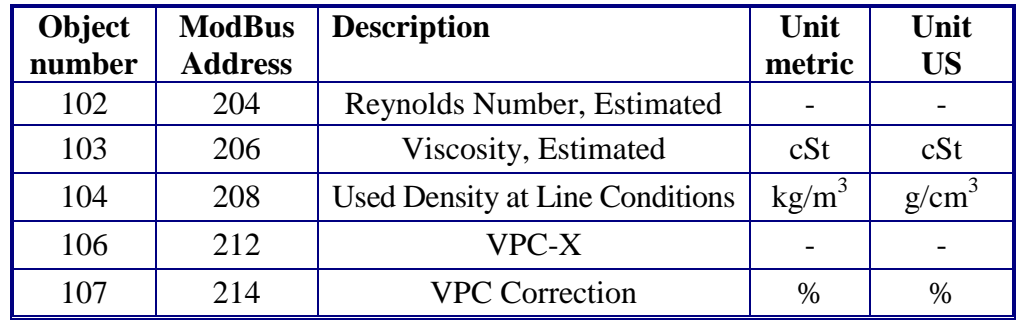

**Note: This table is only valid for liquid Ultrasonic meters.**

# **3.5. DECA/GERG Calculation results (MPU)**

This section contains the results of the DECA/GERG calculations:

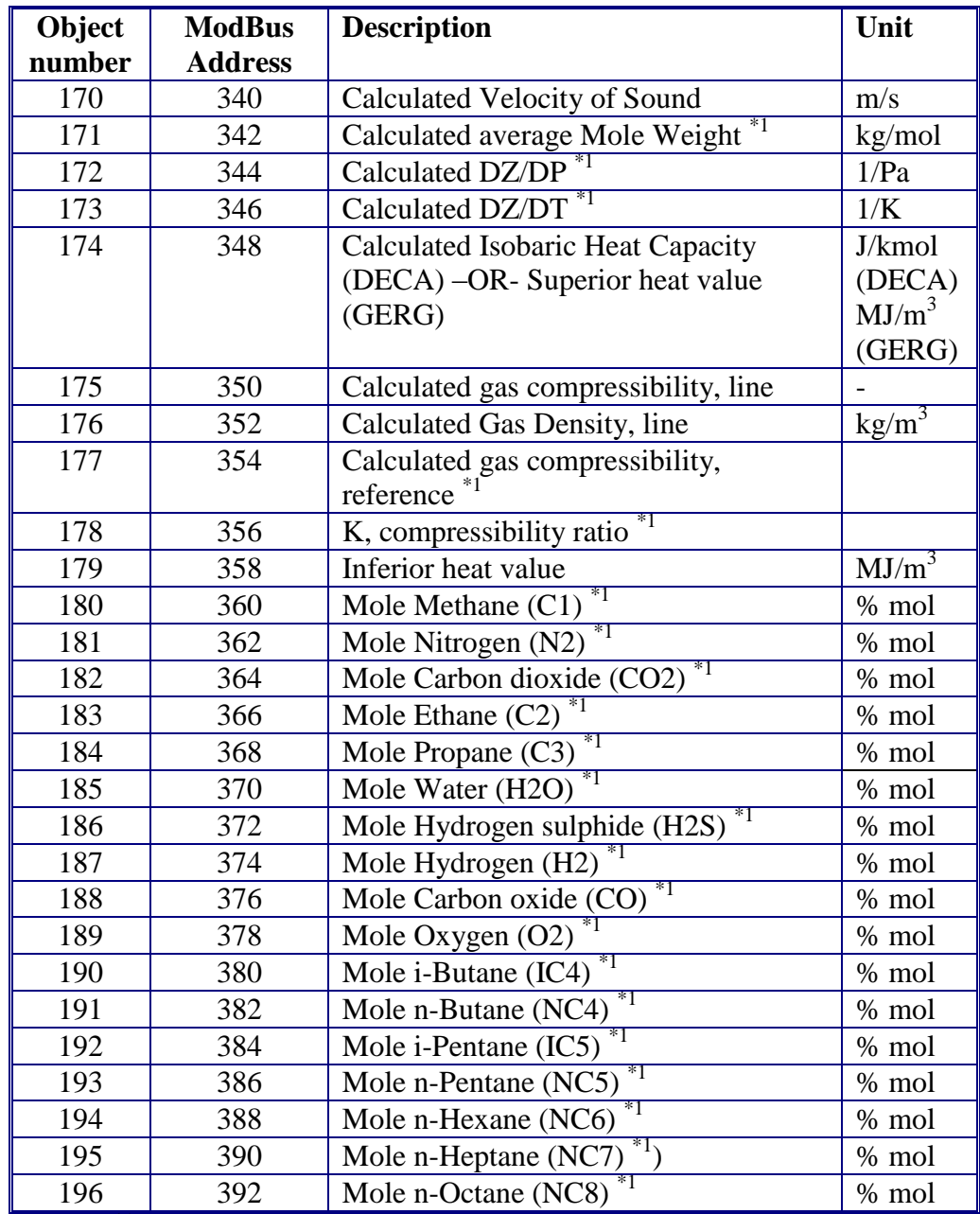

\*1 DECA only (Not GERG)

\_\_\_\_\_\_\_\_\_\_\_\_\_\_\_\_\_\_\_\_\_\_\_\_\_\_\_\_\_\_\_\_\_\_\_\_\_\_\_\_\_\_\_\_\_\_\_\_\_\_\_\_\_\_\_\_\_\_\_\_\_\_\_\_\_\_\_\_\_\_

**NOTE: Only applicable for gas meters (MPU) NOTE: All values are 32-bit float values.**

### **3.6. Input Registers**

The following registers should be updated continuously by the external device.

Temperature and pressure (object 1000 and 1001) is used for correction of inner diameter, path lengths and path angles. It is also used for selection of transducer calibration node.

Density and compressibility (Object 1002-1005) is used for calculation of mass flow and standard volume flow rates. (MPU only)

Writing into these registers might be omitted if these functions are not needed, or if temperature and pressure is obtained via analog.

*CAUTION:* The 1000 series objects such as these are the only registers that should be updated continuously; updating other parameters unnecessarily will fill up the change log and stress the non-volatile storage devices.

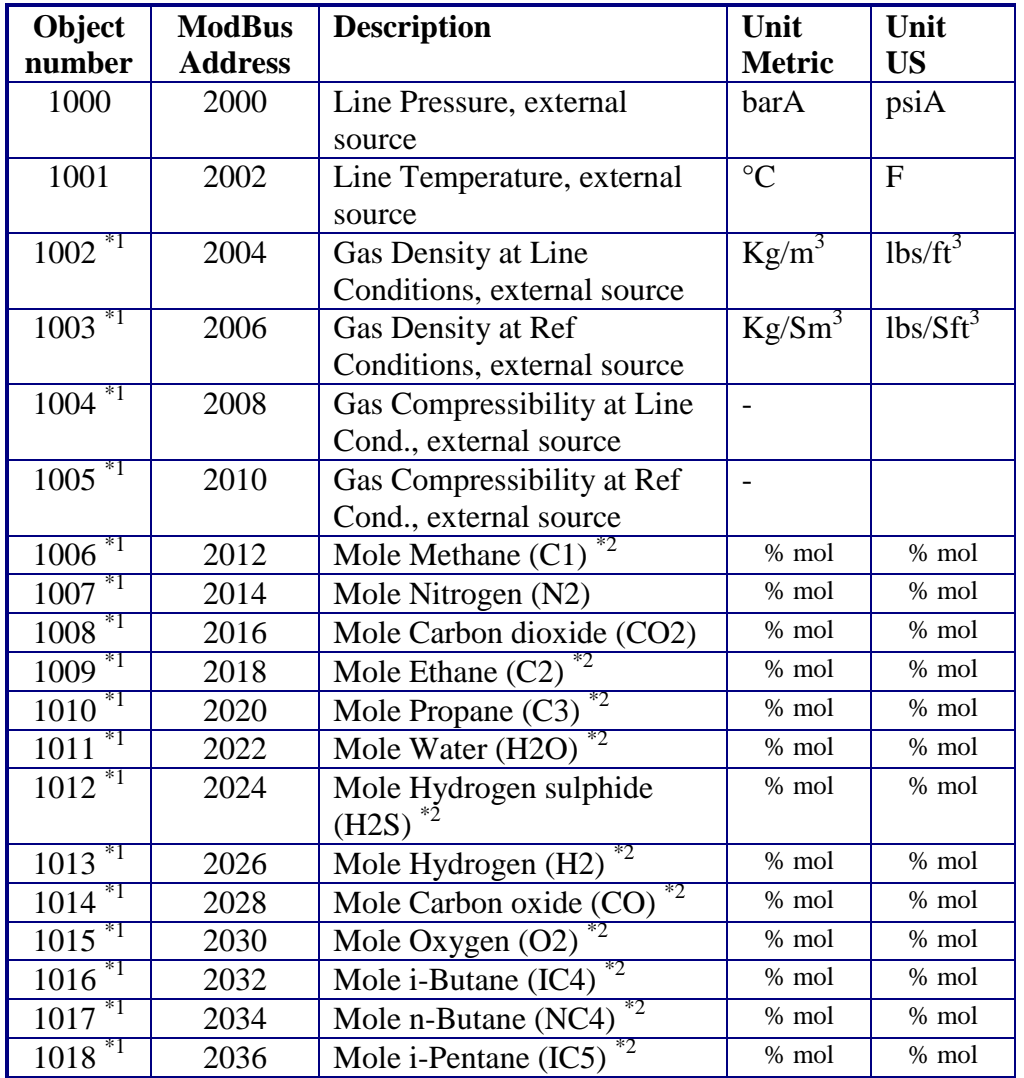

### **MPU Series B and Ultra Series Ultrasonic Flow Meter**

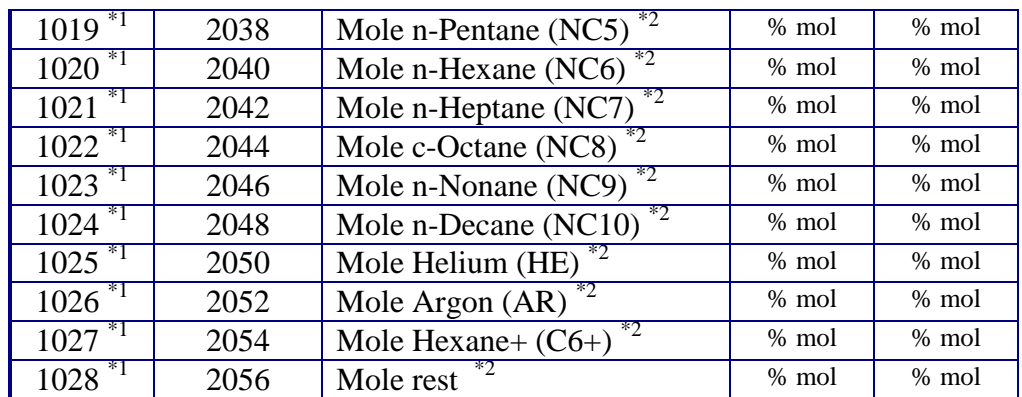

 $*$ <sup>1</sup> Gas meters only (MPU)

\*2 DECA only (Not GERG)

#### **NOTE: All values are 32-bit float values.**

# **4. REGISTER USAGE**

[Figure](#page-16-0) **1** below describes the most common way to implement a master application that is synchronized with the meter.

In this example, the master application running on an external flow computer is responsible for writing the correct pressure and temperature to the meter.

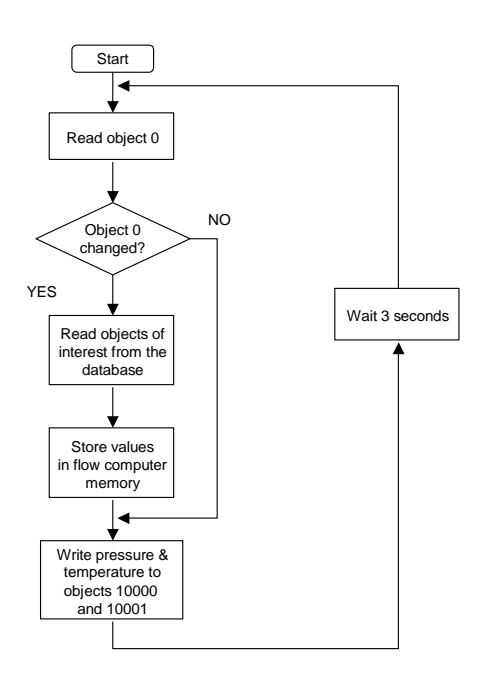

Figure 1 - Flow Computer Application Example

<span id="page-16-0"></span>Alternatively, the master can read a whole block of data from object 0 to simplify and reduce the number of Modbus operations.

<span id="page-17-0"></span>Whenever object 0 changes values, there are updated values in the block.

# **4.1. The MPU Series B Alarm Status**

\_\_\_\_\_\_\_\_\_\_\_\_\_\_\_\_\_\_\_\_\_\_\_\_\_\_\_\_\_\_\_\_\_\_\_\_\_\_\_\_\_\_\_\_\_\_\_\_\_\_\_\_\_\_\_\_\_\_\_\_\_\_\_\_\_\_\_\_\_

The MPU Series B Alarm Status is a bit coded value indicating the state of the MPU Series B alarms. To correctly interpret the bits, the 32-bit float value has to be converted into a 32-bit integer value. The table below shows the alarm bits used and their interpretation.

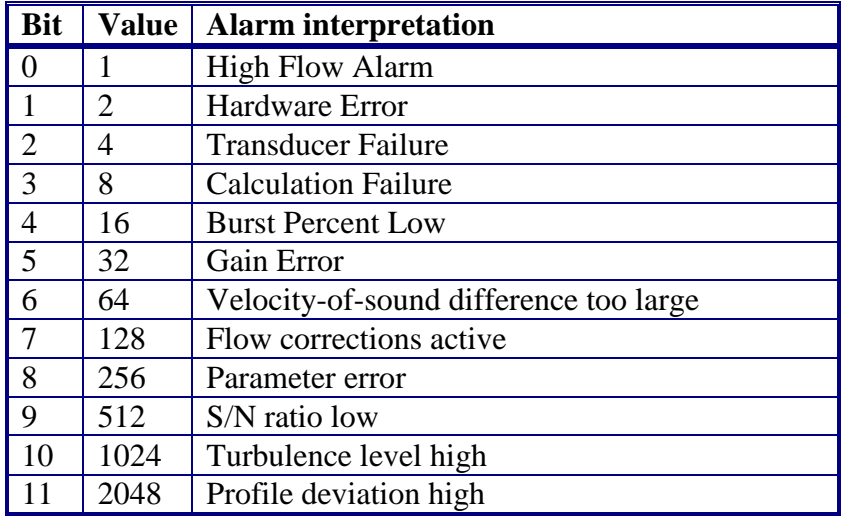

### **4.2. The ModBus Protocol – Message Exchange Example**

This chapter describes the exchange of messages taking place in a typical Flow Computer - MPU communication.

#### 4.2.1. Modbus Read Message Example

In the following example the flow computer performs the following task:

- Read VOS and flow rate from the MPU Series B

The database objects used for VOS and flowrate object numbers 3 and 4. These have the ModBus addresses 6 (07D0 Hex) and 8. These registers are read with ONE message with function code 3. Figure 2 below shows the contents of this message.

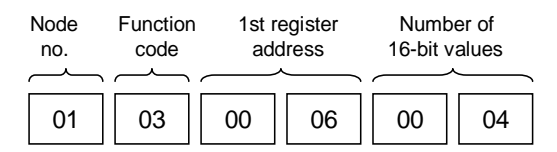

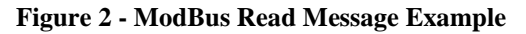

Note: All bytes are shown in hexadecimal format.

The reply from the MPU Series B will be on the format described in [Figure 3](#page-18-0) below.

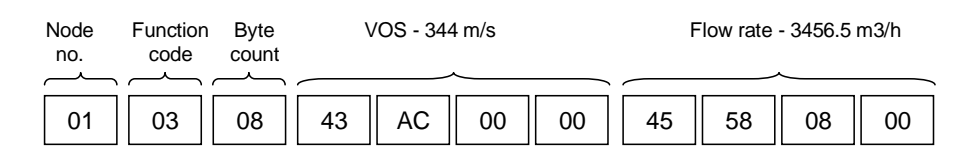

<span id="page-18-0"></span>**Figure 3 - ModBus Read Reply Message Example**

\_\_\_\_\_\_\_\_\_\_\_\_\_\_\_\_\_\_\_\_\_\_\_\_\_\_\_\_\_\_\_\_\_\_\_\_\_\_\_\_\_\_\_\_\_\_\_\_\_\_\_\_\_\_\_\_\_\_\_\_\_\_\_\_\_\_\_\_\_\_

The message contains the content of database objects 3 (VOS) and 4 (flow rate) represented as two 32-bit real values (least significant byte first).

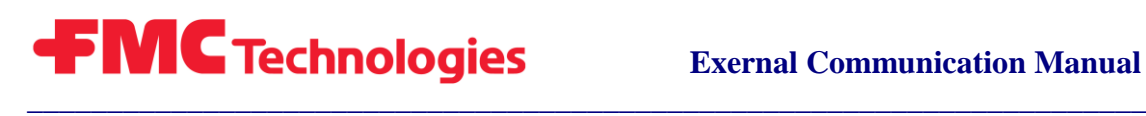

#### 4.2.2. ModBus Write Message Example

In this example the flow computer performs the following task:

- Write temperature and pressure from the MPU Series B

The database objects used for pressure and temperature from an external source are object numbers 1000 and 1001. These have the ModBus addresses 2000 (07D0 hex) and 2002. These registers are written with ONE message with function code 16. [Figure 4](#page-19-0) below shows the contents of this message.

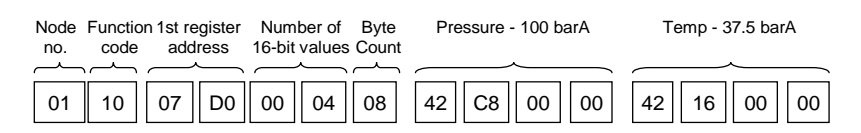

**Figure 4 - ModBus Write Message Example**

<span id="page-19-0"></span>The reply from the MPU Series B will be on the format described in the figure below.

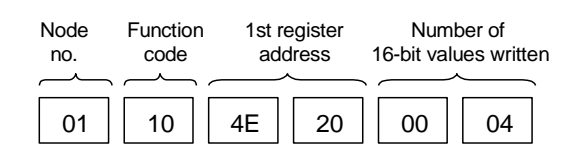

**Figure 5 - ModBus Write Reply Message Example**

The message contains a copy of the first 6 bytes of the request message.

# **5. WINDOWS COMMUNICATION SOFTWARE**

### **5.1. MPUCOMM Dynamic Link Library**

This communication link provides a fast and simple way of communicating with the MPU Series B using the network interface. The interface is based on a Microsoft Windows DLL. This DLL encapsulate all the communication with the MPU Series B, and offers a set of library functions that can be called from your program. (DLLs are callable from most programming languages including Microsoft visual C++, Microsoft Visual Basic, National Instrument Lab View/Lab Windows, Office applications that can be programmed with Visual Basic Macros i.e. Excel).

The PC to use this DLL has to have the following "pieces":

- 1. Running Microsoft Windows 98/NT//2000 or later versions.
- 2. Ethernet network (or a Ethernet card in your computer)
- 3. TCP/IP protocol installed under Windows.
- 4. Application can then call a Windows DLL (Dynamic Link Library). The DLL contains simple functions to read or write to the MPU Series B database via the network.

#### 5.1.1. Installation

The IP address of the MPU Series B must be defined in the host file. For example:

#### **128.1.221.121 MPUsn11**

where '*128.1.221.121*' is the IP address, and '*MPUsn11*' is the name the machine can be referenced by.

This file is usually found in directory C:\WINNT\system32\drivers\etc\ on PCs running Windows NT, and under C:\WINDOWS\…. on PCs running Windows 98.

The following files are included in the MPU Series B network communication toolkit:

1. *MPUBComm.dll* - Callable library containing the implementation of the communication system.

- 2. *MPUBComm.lib* Linkable library for Microsoft visual C++.
- 3. *DLLTester.exe* An executable test program with a simple user interface
- 4. *SimpleTalk.cpp* A very simple working example program in C showing the use of the DLL.

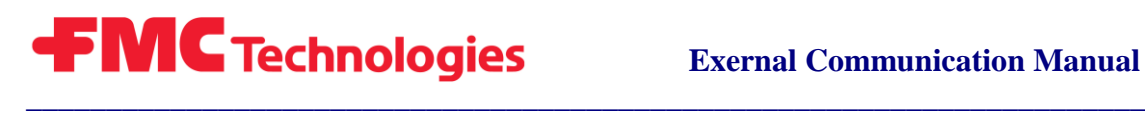

- 5. *MPUBCommExample.exe* Executable of the above.
- 6. *W95ws2setup.exe* Installation of windows socket version 2 for Windows 95.
- **Note: The library uses windows socket version 2. This component is standard in Windows NT 4.0, and Windows 98. Some versions of Windows 95 haven't got this component installed. If there are problems in Windows 95, run the "W95ws2setup.exe" program. This installs windows sockets version 2.**

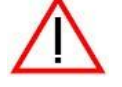

**Warning: Do not run "W95ws2setup.exe" if you have Windows NT 4.0, Windows 98 or later.**

#### 5.1.2. Running The Test Programs

Both test programs must be run from the same directory the *MPUBComm.dll* file is located.

#### **DLLTester.exe**

This test program displays a simple dialog where the user can read and write values to the MPU Series B database. This is shown in [Figure 6](#page-21-0) below.

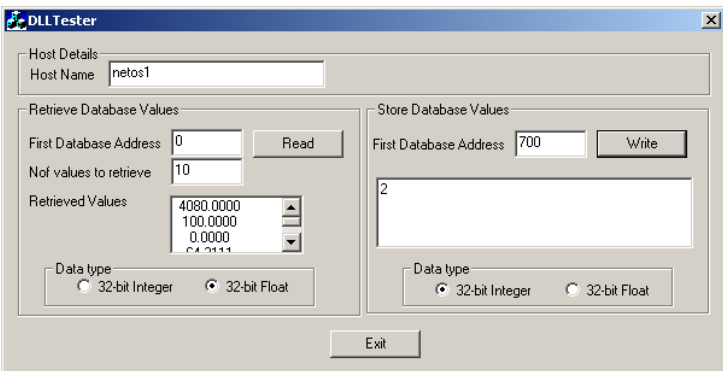

**Figure 6 - DLLTester User Interface**

#### <span id="page-21-0"></span>**SimpleTalk.exe**

This is a simple console application that reads 5 values from the MPU Series B database. It always reads the same 5 objects starting from database object number 0.

Open a DOS window and enter the command:

**SimpleTalk** *<machine name>*

[Figure 7](#page-22-0) shows a sample run of this application.

| <b>Command Prompt - SimpleTalk netos1</b>                                                                                                    |                                                                                                    |  |
|----------------------------------------------------------------------------------------------------|----------------------------------------------------------------------------------------------------|--|
| Reading 5 float values from MPU 'netos1'<br>Done $-$ status = $\theta$<br><b>Values</b> read are:<br>202.160<br>221.800<br>221,700<br>254.990<br>254.930 | D:\MPU_Liquid\Software Testing\MPUBComm\ShipSoftware>SimpleTalk netos1<br>SimpleTalk - MPU Series B Communication API^examples |  |
|                                                                                                    |                                                                                                    |  |

<span id="page-22-0"></span>**Figure 7 - Running the SimpleTalk.exe application**

5.1.3. The Network Programmers Interface

The following functions are implemented in the DLL:

# **GetFloatValues**

This functions reads object as float values from the MPU Series B database.

```
int DLLAPI getFloatValues(
  // Input
   const char *lpszHost, // 
Hostname to connect to (MPUsn11)
  unsigned short nFirstObjectNumber, // 
First database object to read
 unsigned short nNOfObject, \frac{1}{1 + \epsilon} The
number of objects to read
   // Output
   float *pfValueBuffer // 
Buffer to store the values
);
```
#### **Parameters :**

**LpszHost**

Specifies the host to connect. The host must be defined in the host file on your PC. The string must be null terminated.

#### **NFirstObjectNumber**

\_\_\_\_\_\_\_\_\_\_\_\_\_\_\_\_\_\_\_\_\_\_\_\_\_\_\_\_\_\_\_\_\_\_\_\_\_\_\_\_\_\_\_\_\_\_\_\_\_\_\_\_\_\_\_\_\_\_\_\_\_\_\_\_\_\_\_\_\_\_

Specifies the object number of the first database value to read. These object numbers are defined in section [3.](#page-8-0)

#### **NNOfObject**

Specifies how many objects to read. This must be a number between 1 and 64. The parameter must be a 16 bit integer.

#### **PfValueBuffer**

Specifies the memory address where the function will place the read values. The parameter must be a pointer to an array of 32 bits single precision floating point values. The size of the array must at least be nFirstObjectNumber \* 4 bytes.

# **GetIntValues**

This functions reads object as float values from the MPU Series B database.

```
int DLLAPI getFloatValues( 
 // Input
  const char *lpszHost, // 
Hostname to connect to (MPUsn11) 
  unsigned short nFirstObjectNumber, // 
First database object to read 
  unsigned short nNOfObject, // The 
number of objects to read 
  // Output
  int *pnValueBuffer //
Buffer to store the values 
);
```
#### **Parameters :**

 **LpszHost** Specifies the host to connect. The host must be defined in the host file on your PC. The string must be null terminated.

#### **NFirstObjectNumber**

Specifies the object number of the first database value to read. These object numbers are defined in section [3.](#page-8-0)

#### **NNOfObject**

Specifies how many objects to read. This must be a number between 1 and 64. The parameter must be a 16 bit integer.

#### **PnValueBuffer**

\_\_\_\_\_\_\_\_\_\_\_\_\_\_\_\_\_\_\_\_\_\_\_\_\_\_\_\_\_\_\_\_\_\_\_\_\_\_\_\_\_\_\_\_\_\_\_\_\_\_\_\_\_\_\_\_\_\_\_\_\_\_\_\_\_\_\_\_\_

Specifies the memory address where the function will place the read values. The parameter must be a pointer to an array of 64 bits integer values. The size of the array must at least be nFirstObjectNumber \* 8 bytes.

# **SetFloatValues:**

This function writes floating point values to the MPU Series B database.

```
int DLLAPI setFloatValues( 
   // Input
   const char *lpszHost, // 
Hostname to connect to (MPUsn11) 
   unsigned short nFirstObjectNumber, // 
First database object to read 
   unsigned short nNOfObject, // The 
number of objects to read 
   float *pfValueBuffer // 
Buffer with the values 
 );
```
#### **Parameters :**

```
 LpszHost
```
Specifies the host to connect. The host must be defined in the host file on your PC. The string must be null terminated.

#### **NFirstObjectNumber**

Specifies the object number of the first database value to write. These object numbers are defined in section [3.](#page-8-0)

#### **NNOfObject**

Specifies how many objects to write. This must be a number between 1 and 64. The parameter must be a 16 bit integer.

#### **PfValueBuffer**

Specifies the memory address where the values to write are fetched from. The parameter must be a pointer to an array of 32 bits single precision values. The size of the array must at least be nFirstObjectNumber \* 4 bytes.

# **setIntValues**

This function writes integer values to the MPU Series B database.

```
int DLLAPI setIntValues(
   // Input
   const char *lpszHost, // 
Hostname to connect to (MPUsn11)
   unsigned short nFirstObjectNumber, // 
First database object to read
  unsigned short nNOfObject, \frac{1}{2}The number of objects to read
  int *pnValueBuffer //
Buffer with the values
 );
```
#### **Parameters :**

#### **LpszHost**

Specifies the host to connect. The host must be defined in the host file on your PC. The string must be null terminated.

#### **NFirstObjectNumber**

Specifies the object number of the first database value to write. These object numbers are defined in section [3.](#page-8-0)

#### **NNOfObject**

Specifies how many objects to write. This must be a number between 1 and 64. The parameter must be a 16 bit integer.

#### **PnValueBuffer**

\_\_\_\_\_\_\_\_\_\_\_\_\_\_\_\_\_\_\_\_\_\_\_\_\_\_\_\_\_\_\_\_\_\_\_\_\_\_\_\_\_\_\_\_\_\_\_\_\_\_\_\_\_\_\_\_\_\_\_\_\_\_\_\_\_\_\_\_\_

Specifies the memory address where the values to write are fetched from. The parameter must be a pointer to an array of 64 bits integer values. The size of the array must at least be nFirstObjectNumber \* 8 bytes.

### **MPU Series B and Ultra Series Ultrasonic Flow Meter**

#### 5.1.4. Status Return Codes

The functions implemented in DLL return a single status code upon return. The code is returned as a 64-bit integer.

The table below shows the valid return values.

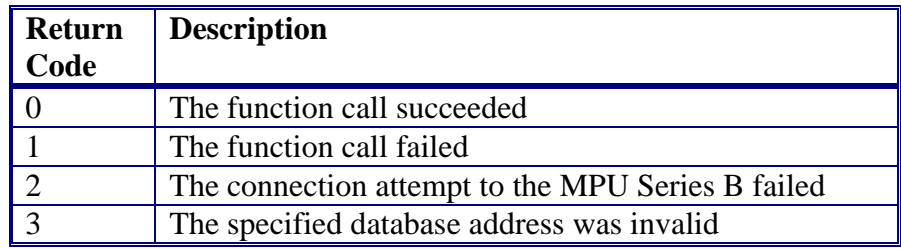

### **5.2. MPU Series B WinScreen**

The MPU Series B WinScreen is a stand-alone application for communicating with the MPU Series B. It can be used with both the TCP/IP and the serial ModBus interface. Refer to (MNKS001) PRD-0000020565 "User Manual, MPU Series B" for more details.

### **avrora-arm.ru +7 (495) 956-62-18**